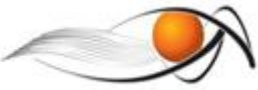

## **AA3 – PRODUÇÃO DE DESENHO GEOMÉTRICO**

Vamos agora colocar em prática o nosso conhecimento sobre desenho geométrico, desenvolver a habilidade de fazer traçados e de pensar espacialmente.

**O objetivo deste exercício é capacitar o estudante a visualizar e reproduzir as diversas construções geométricas que fazem parte de um objeto.** 

Para isto o estudante deverá complementar os desenhos de peças já iniciadas com as respectivas **Construções Geométricas (CG)** indicadas no volume Anexo da Apostila.

São apresentadas a seguir as instruções do exercício.

Depois de finalizado, **o exercício deverá ser escaneado e entregue no ambiente MOODLE da disciplina.** 

Boa sorte !!!

Equipe EGE-EA

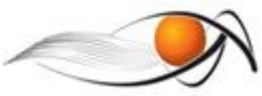

## **ORIENTAÇÕES**

Separe os materiais:

- grafites HB (ou B) e F;
- conjunto de esquadros pequenos;
- compasso técnico;
- lápis, borracha branca, apontador, lixa, material para limpeza.

Procure uma mesa adequada e coloque o plástico protetor, conforme demonstrado no vídeo "Organizando os materiais de desenho".

Procure fazer um desenho com características técnicas de limpeza e de traçados padronizados, contínuos e firmes. Você vai fazer a aplicação dos conceitos em figuras já iniciadas e que, algumas, te lembrarão peças mecânicas. Você vai precisar completar os exercícios já iniciados, conforme roteiro, aplicando os conceitos fundamentais já estudados.

Orientamos que você desenhe inicialmente com o grafite F e termine os exercícios com os grafites B ou HB. **Você não deverá apagar as construções geométricas utilizadas na realização dos desenhos**. Apenas reforce o resultado com um grafite mais macio.

Observação: Nem sempre a escala – régua – que você está utilizando vai ser do mesmo tamanho que a medida da figura desenhada. Pode haver pequenas diferenças que podem ser ignoradas. **Mantenha a medida prescrita na figura e nas orientações do desenho.**

**Você precisará seguir a seqüência das figuras demonstrada no Anexo da Apostila.** Tenha a seqüência em mãos ou num microcomputador próximo, pois será necessário consultá-la. Você já deverá ter estudado a seqüência de figuras. As figuras são também autoexplicativas e mostra uma série de tarefas até se obter o resultado final que é o enunciado da construção geométrica.

Estas construções geométricas que você está aprendendo são os fundamentos do desenho em computador. Só para você saber, estes desenhos foram confeccionados no programa AUTOCAD que utiliza como base as sistemáticas de concordância, paralelismo, e outros conceitos, que vamos aplicar agora.

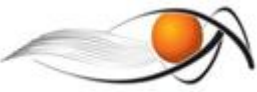

## *Continue a peça, conforme enunciado. Não há necessidade de copiar estas figuras! IMPRIMA e faça o exercício nas folhas a seguir !*

1. Marque o centro de mais de quatro furos entre os dois existentes, de modo a conservarem a mesma distância entre si (aplicar a seqüência de CG do problema 5).

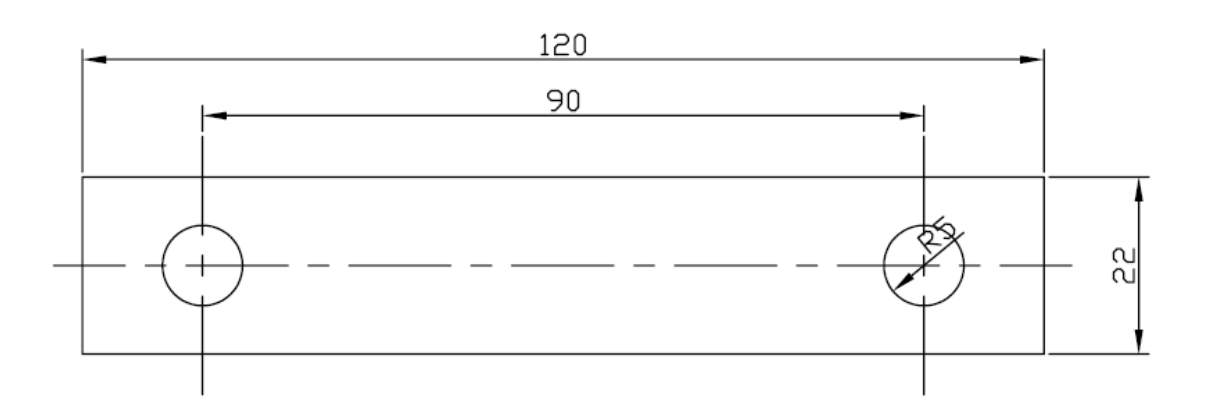

2. Sobre a linha curva, marque o centro de mais dois furos entre os dois existentes, de maneira que todos tenham a mesma distância entre si (problema 8 do suplemento).

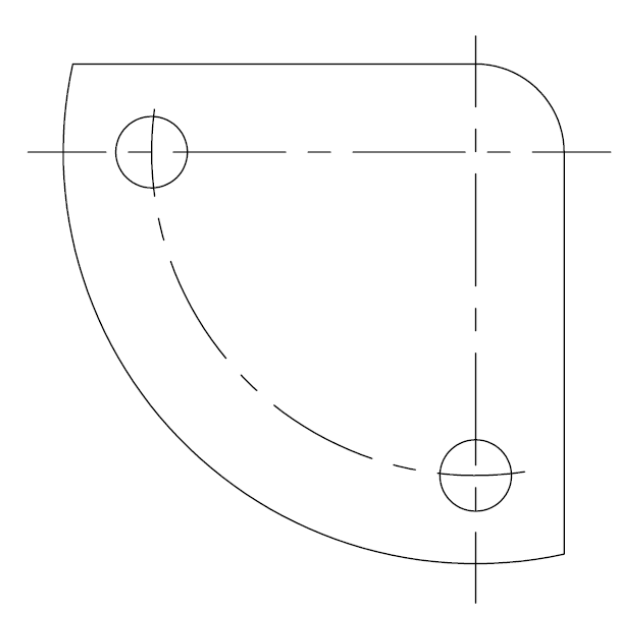

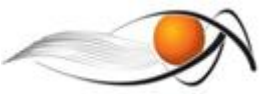

3. Resolva os seguintes problemas:

a) Traçar um arco de raio 20 mm, que concorde com a reta AB, no ponto A (problema 22).

b) Traçar um arco, que passando pelo ponto C concorde com o ponto B na reta dada (problema 24).

c) Traçar um arco de raio 20 mm, que passando pelo ponto P, concorde com um ponto da reta AB (problema 23).

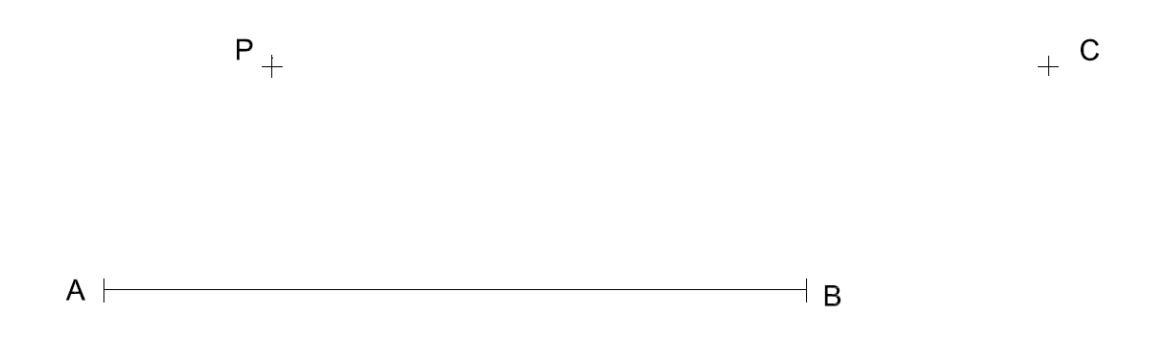

4. Complete o desenho, aplicando o problema 29 da apostila.  $r = 20$  mm.

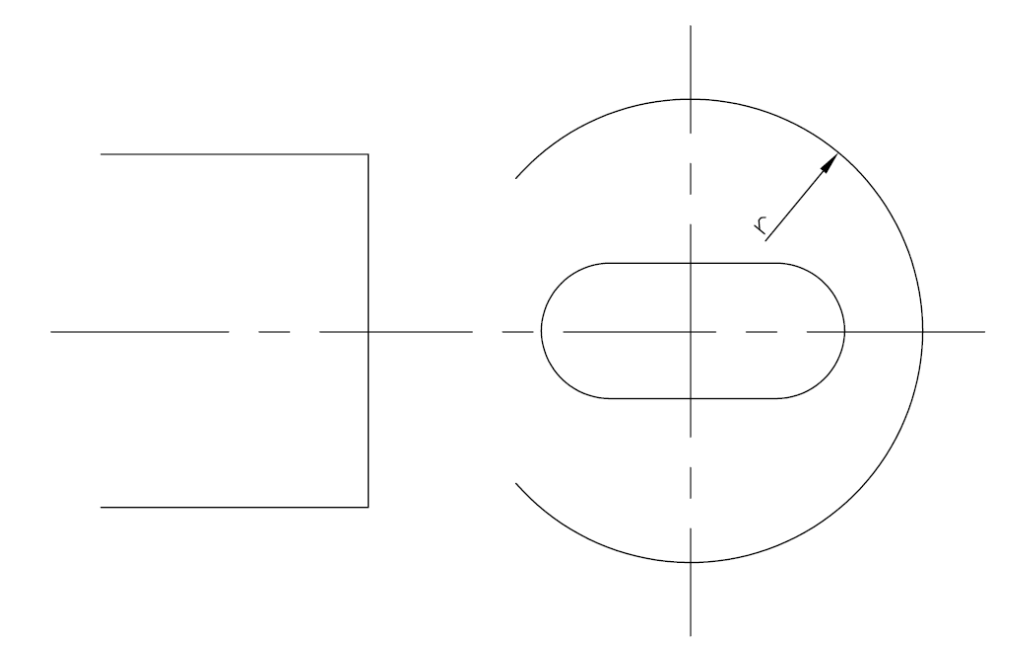

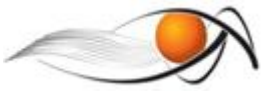

5. Complete o desenho da peça vista de frente (elevação), desenhando os elementos faltantes (problema 31).

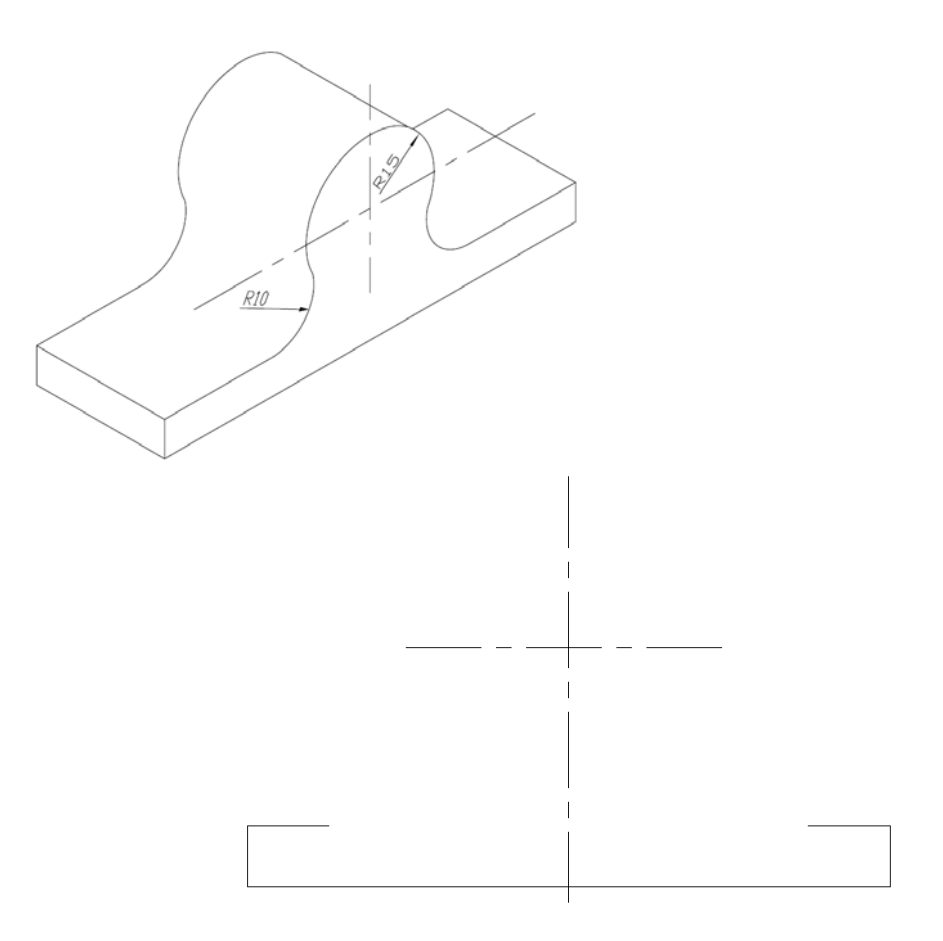

6. Com duas curvas reversas de raios iguais, concordar os pontos AB e CD (problema 33).

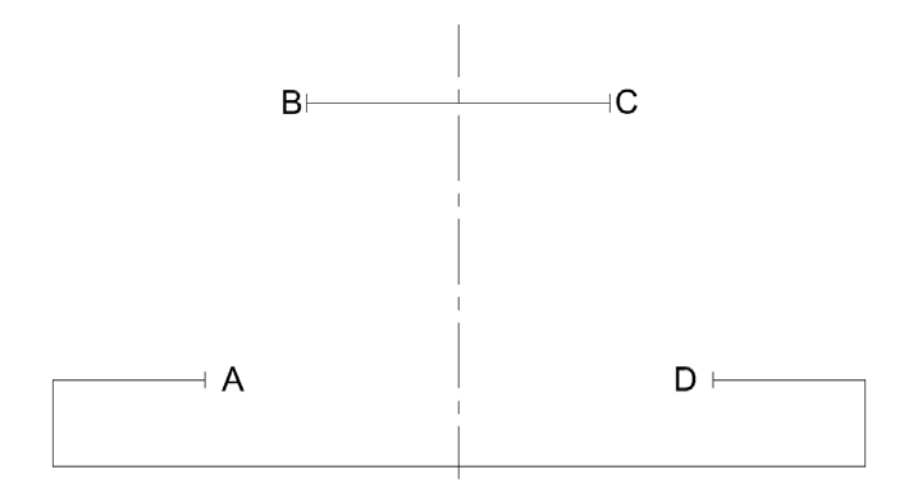

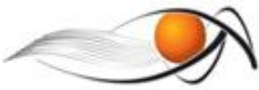

7. Desenhe a figura mostrada em perspectiva sobre os eixos indicados ao lado completando a vista de planta, aplicando os problemas números 19 e 20 da seqüência de CG.

Obs.: os raios R20 e R10 são referentes às circunferências externas. As circunferências internas estão definidas pelos diâmetros.

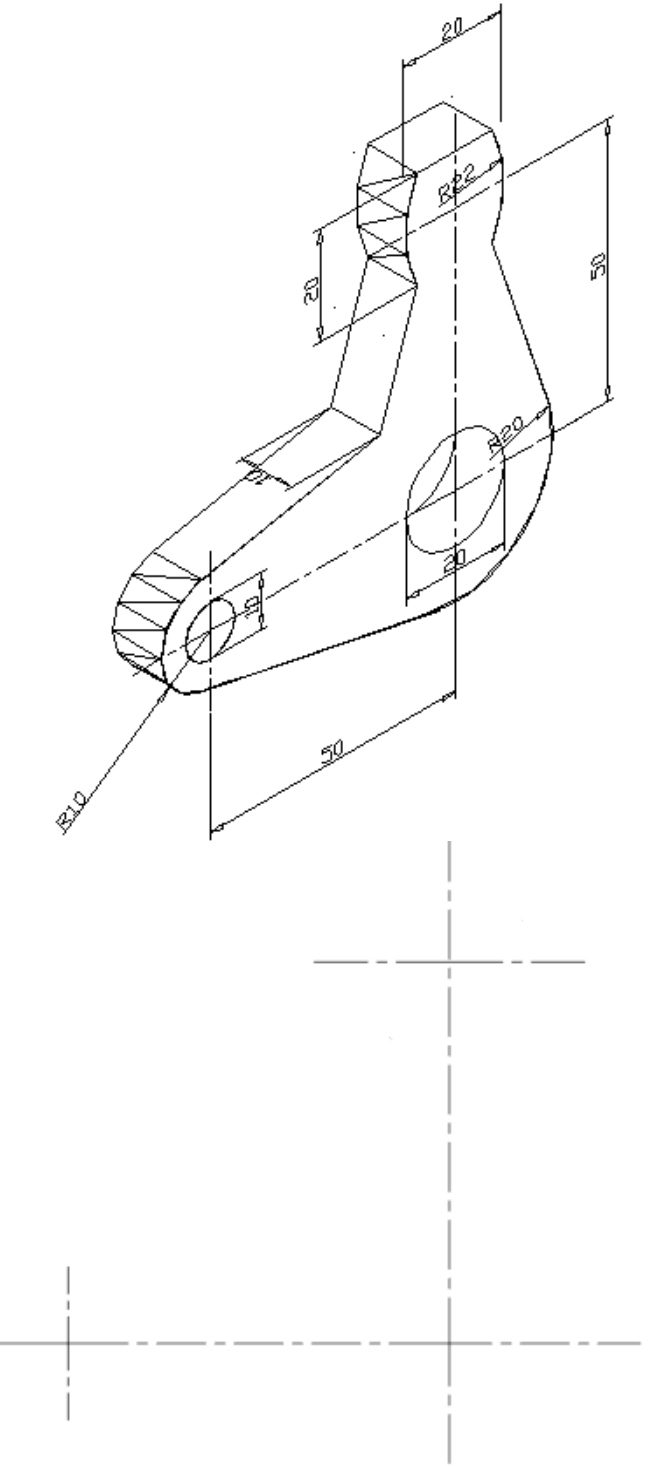